## Risoluzione dei problemi BRI Layer 2 Ī

### Sommario

[Introduzione](#page-0-0) **[Prerequisiti](#page-0-1) [Requisiti](#page-0-2)** [Componenti usati](#page-0-3) **[Convenzioni](#page-1-0)** [Verificare il tipo di switch](#page-1-1) [Informazioni sull'output debug isdn q921](#page-2-0) [Identificazione dell'origine dei problemi del layer 2](#page-3-0) [Identificazione dei messaggi che indicano problemi di layer 2](#page-3-1) [Procedura di risoluzione dei problemi aggiuntiva](#page-5-0) [Informazioni correlate](#page-5-1)

### <span id="page-0-0"></span>Introduzione

Per risolvere i problemi relativi alle interfacce BRI (Basic Rate Interfaces) ISDN (Integrated Services Digital Network), è necessario prima verificare se il router è in grado di comunicare correttamente con lo switch ISDN del telefono. Una volta verificata questa condizione, è possibile passare a problemi di livello superiore per la risoluzione dei problemi, ad esempio configurazioni della connessione telefonica, definizioni del traffico interessanti, errori PPP e così via.

## <span id="page-0-1"></span>**Prerequisiti**

#### <span id="page-0-2"></span>**Requisiti**

I lettori di questo documento devono essere a conoscenza di quanto segue:

Prima di risolvere i problemi relativi a BRI Layer 2, verificare che il Layer 1 funzioni ● correttamente. Per informazioni su come determinare questa condizione o risolvere i problemi relativi al layer 1, fare riferimento a [Utilizzo di](http://www.cisco.com/warp/customer/129/bri_sh_isdn_stat.html) [s](http://www.cisco.com/warp/customer/129/bri_sh_isdn_stat.html)how isdn status [per la risoluzione dei problemi](http://www.cisco.com/warp/customer/129/bri_sh_isdn_stat.html) [BRI.](http://www.cisco.com/warp/customer/129/bri_sh_isdn_stat.html)

• Prima di usare i comandi di debug, consultare le [informazioni importanti sui comandi di debug](http://www.cisco.com/en/US/tech/tk801/tk379/technologies_tech_note09186a008017874c.shtml). Nota: attivare i timestamp in millisecondi per i debug utilizzando i seguenti comandi:

maui-soho-01(config)#**service timestamps debug datetime msec** maui-soho-01(config)#**service timestamps log datetime msec**

<span id="page-0-3"></span>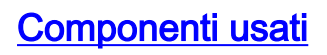

Le informazioni fornite in questo documento si basano sulle versioni software e hardware riportate di seguito.

• Software Cisco IOS® versione 12.0

Le informazioni discusse in questo documento fanno riferimento a dispositivi usati in uno specifico ambiente di emulazione. Su tutti i dispositivi menzionati nel documento la configurazione è stata ripristinata ai valori predefiniti. Se la rete è operativa, valutare attentamente eventuali conseguenze derivanti dall'uso dei comandi.

#### <span id="page-1-0"></span>**Convenzioni**

Per ulteriori informazioni sulle convenzioni usate, consultare il documento [Cisco sulle convenzioni](http://www.cisco.com/en/US/tech/tk801/tk36/technologies_tech_note09186a0080121ac5.shtml) [nei suggerimenti tecnici](http://www.cisco.com/en/US/tech/tk801/tk36/technologies_tech_note09186a0080121ac5.shtml).

### <span id="page-1-1"></span>Verificare il tipo di switch

Per verificare che il tipo di switch per l'interfaccia sia configurato correttamente, usare il comando show isdn status. Nell'esempio seguente viene mostrato come il tipo di switch non sia configurato:

```
maui-soho-01#show isdn status
**** No Global ISDN Switchtype currently defined ****
ISDN BRI0 interface
dsl 0, interface ISDN Switchtype = none
Layer 1 Status:
ACTIVE
Layer 2 Status:
Layer 2 NOT Activated
!-- An invalid switch type can be displayed as a Layer 1 or Layer 2 problem. Layer 3 Status: 0
Active Layer 3 Call(s) Activated dsl 0 CCBs = 0 The Free Channel Mask: 0x80000003 Total
Allocated ISDN CCBs = 0
```
Se il tipo di switch non è configurato o non è configurato correttamente, configurarlo sull'interfaccia.

Suggerimento: il Telco deve indicare esplicitamente il tipo di switch da configurare. Occasionalmente (specialmente in Nord America) la Telco può indicare che il tipo di switch è "personalizzato" o "nazionale". In questi casi, utilizzare le seguenti linee guida per determinare la configurazione dello switchtype:

- **Personalizzato**: Se il Telco indica che il tipo di switch è Custom, configurare il tipo di switch sul router come basic-5ess (per BRI con switch 5ess), primary-5ess (per PRI con 5ess), basicdms (per BRI con switch DMS) o primary-dms (per PRI con DMS).
- Nazionale: Tipo di switch conforme allo standard NI-1 per BRI e NI-2 per PRI. Se il messaggio telco informa che lo switch è di tipo nazionale, la configurazione del router Cisco deve essere di tipo Basic-In (per BRI) o primary-In (per PRI).

Nota: per le versioni software Cisco IOS fino alla 11.2, il tipo di switch ISDN configurato è un comando globale (non è possibile quindi utilizzare le schede BRI e PRI (Primary Rate Interface) nello stesso chassis Cisco con IOS versione 11.2 e precedenti). In Cisco IOS 11.3T o versioni successive, sono supportati più tipi di switch in un unico chassis Cisco IOS.

Contattare il telefono per determinare il tipo di switch in uso, quindi usare il comando isdn switchtype per configurarlo sul router, come mostrato di seguito:

maui-soho-01#**configure terminal** Enter configuration commands, one per line. End with CNTL/Z. maui-soho-01(config)#**isdn switch-type basic-5ess** maui-soho-01(config)#exit

#### <span id="page-2-0"></span>Informazioni sull'output debug isdn q921

Dopo ogni passaggio descritto di seguito, utilizzare il comando show isdn status per verificare se i livelli BRI 1 e 2 sono attivi.

- 1. Attivare debug isdn q921 per seguire i messaggi trasmessi dal router allo switch telco ISDN.
- 2. Èquindi necessario utilizzare il *numero clear interface bri* per ripristinare l'interfaccia BRI. In questo modo, il router deve rinegoziare le informazioni sul layer 2 con lo switch telco ISDN.Di seguito è riportato un esempio di negoziazione di layer 2 riuscita:

```
maui-soho-01#undebug all
All possible debugging has been turned off
maui-soho-01#debug isdn q921
ISDN Q921 packets debugging is on
maui-soho-01#show debug
ISDN:
ISDN Q921 packets debugging is on
ISDN Q921 packets debug DSLs. (On/Off/No DSL:1/0/-)
DSL 0 --> 1
1 -
...
...
maui-soho-01#clear interface bri 0
maui-soho-01#
*Mar 1 00:03:46.976: ISDN BR0: TX -> IDREQ ri = 29609 ai = 127
! -- IDREQ: Identity Request transmitted (Tx)to the ISDN switch requesting a ! -- Terminal
Endpoint Identifier (TEI) ! -- Action Indicator, AI = 127 indicates that the ISDN switch can
assign any ! -- TEI value available *Mar 1 00:03:47.000: ISDN BR0: RX <- IDASSN RI = 29609 AI =
96
! -- IDASSN: Identity Assigned message Received(Rx) with the TEI value(96) ! -- assigned by the
ISDN switch *Mar 1 00:03:47.016: ISDN BR0: TX -> SABMEp sapi = 0 tei = 96 ! -- Request the
connection be put in Multiple Frame Established State *Mar 1 00:03:47.036: ISDN BR0: RX <- UAf
sapi = 0 tei = 96 ! -- Unnumbered Acknowledgment(UA) of the SABME message ! -- Layer 2 is now
Multiple Frame Established *Mar 1 00:03:47.040: %ISDN-6-LAYER2UP: Layer 2 for Interface BR0, TEI
96
    changed to up
*Mar 1 00:04:07.340: ISDN BR0: RX <- INFOc sapi = 0 tei = 96 ns = 0 nr = 0
  i = 0x08007B3201C3*Mar 1 00:04:07.352: ISDN BR0: TX -> RRr sapi = 0 tei = 96 NR = 1
! -- RRr Service Access Point Identifier (sapi=0) indicates data link services ! -- are provided
to a network Layer.
```
Per ulteriori informazioni sul comando debug isdn q921 e su come decodificare la sequenza di negoziazione di layer 2, fare riferimento alla guida di riferimento dei comandi di debug. È inoltre possibile utilizzare l'evento debug isdn per ulteriori informazioni sul debug.

Per un circuito che funziona correttamente (il livello 2 è impostato su Fotogrammi multipli), è necessario avere scambi periodici di messaggi RRp sapi = 0 e RRf sapi = 0 tra il router e lo switch ISDN, per segnalare che il collegamento è attivo. L'intervallo tra i messaggi Sapi Receiver Ready poll (RRp) e Receiver Ready final (RRf) è in genere di 10 o 30 secondi. Di seguito è riportato un

\*Mar 1 01:33:**48**.559: ISDN BR0: **TX -> RRp sapi = 0** tei = 96 NR = 0 \*Mar 1 01:33:**48**.579: ISDN BR0: **RX <- RRf sapi = 0** tei = 96 NR = 0 \*Mar 1 01:34:**18**.347: ISDN BR0: **TX -> RRp sapi = 0** tei = 96 NR = 0 \*Mar 1 01:34:**18**.367: ISDN BR0: **RX <- RRf sapi = 0** tei = 96 NR = 0

#### <span id="page-3-0"></span>Identificazione dell'origine dei problemi del layer 2

I problemi di layer 2 spesso non possono essere risolti presso la sede del cliente. Tuttavia, i debug di layer 2 (o l'interpretazione dei debug) possono essere forniti al telco per riferimento. L'output del comando debug isdn q921 fornisce dettagli sulla transazione di layer 2 tra lo switch ISDN e il router.

Prestare attenzione alla direzione dei messaggi. I debug indicano se i messaggi sono stati generati dal router (indicato da TX ->) o se sono stati ricevuti dal router (indicato da RX <—). Nell'esempio seguente, il primo messaggio (IDREQ) viene inviato dal router, mentre il secondo messaggio (IDASSN) viene inviato dallo switch ISDN:

```
*Mar 1 00:03:46.976: ISDN BR0: TX -> IDREQ RI = 29609 AI = 127
```
\*Mar 1 00:03:47.000: ISDN BR0: **RX <- IDASSN** RI = 29609 AI = 96

Èpossibile identificare l'origine del problema seguendo la direzione di un particolare messaggio e la risposta. Ad esempio, se lo switch telco ISDN invia in modo imprevisto una disconnessione di layer 2, anche il router viene ripristinato di layer 2. Ciò indica che il problema è relativo allo switch ISDN telco.

#### <span id="page-3-1"></span>Identificazione dei messaggi che indicano problemi di layer 2

Il router e lo switch ISDN trasmettono e ricevono molti messaggi di layer 2. La maggior parte dei messaggi sono normali e vengono utilizzati per verificare il normale funzionamento. Tuttavia, alcuni messaggi possono indicare problemi di layer 2. Anche se reimpostazioni occasionali possono non influire sul servizio, se si osservano lunghi periodi di instabilità di Layer 2, si dovrebbe osservare da vicino il circuito.

Nella tabella seguente vengono riportati i messaggi debug isdn q921 Layer 2 che indicano i problemi:

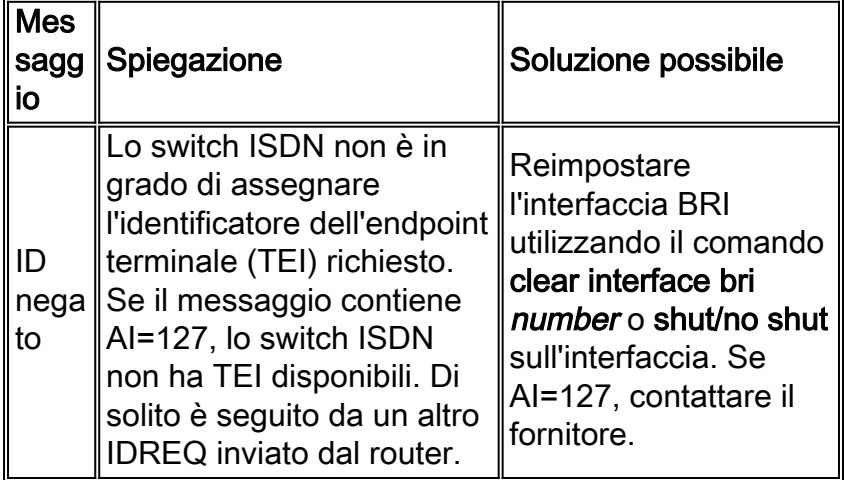

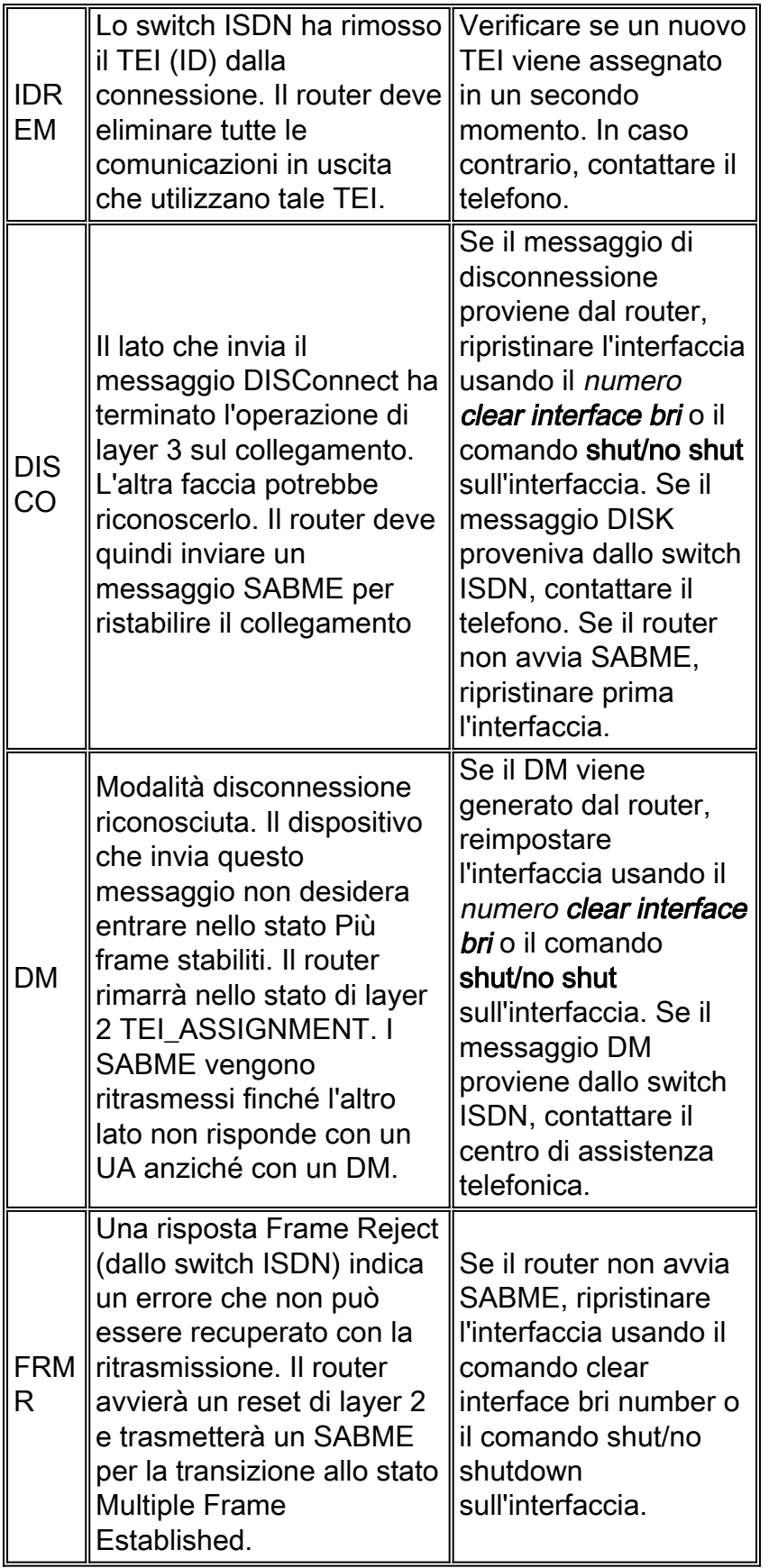

Viene fornito un esempio di messaggio Received DISK mostrato nella tabella:

Jan 30 10:50:18.523: ISDN BR1/0: RX <- RRf sapi = 0 tei = 71 NR = 0 Jan 30 10:50:23.379: ISDN BR1/0: **RX <- DISCp** sapi = 0 tei = 71 Jan 30 10:50:23.379: %ISDN-6-Layer2DOWN: Layer 2 for Interface BR1/0,TEI 71 changed to down Jan 30 10:50:23.383: ISDN BR1/0: TX -> UAf sapi = 0 tei = 71

## <span id="page-5-0"></span>Procedura di risoluzione dei problemi aggiuntiva

Di seguito sono riportati alcuni passaggi aggiuntivi per la risoluzione dei problemi:

1. Se si osserva che il router invia moduli ISDN Q.921 IDREQ e non riceve alcuna risposta dallo switch ISDN, verificare che gli SPID siano configurati correttamente, verificare gli SPID con il telecomando e, se necessario, tenere traccia degli SPID.Di seguito è riportato un esempio:

19:27:31: TX -> **IDREQ** RI = 19354 AI = 127 dsl = 0 19:27:33: TX -> **IDREQ** RI = 1339 AI = 127 dsl = 0 19:27:35: TX -> **IDREQ** RI = 22764 AI = 127 dsl = 0 19:27:37: TX -> **IDREQ** RI = 59309 AI = 127 dsl = 0

Si noti che ogni IDREQ ha un AI = 127 che richiede che lo switch ISDN possa assegnare qualsiasi valore TEI disponibile.

2. Normalmente, il router viene assegnato al TEI dallo switch ISDN durante l'accensione. Tuttavia, a volte (soprattutto in Europa) gli switch possono disattivare i layer 1 o 2 quando non vi sono chiamate attive. In tali situazioni, è necessario configurare la prima chiamata di negoziazione ISDN nell'interfaccia BRI in modo che la negoziazione ISDN possa avvenire quando si effettua o si riceve la prima chiamata ISDN. In genere, questa impostazione viene utilizzata per le offerte di servizi ISDN in Europa e le connessioni agli switch dms100 progettate per avviare la negoziazione TEI. maui-soho-01(config)#**interface bri 0**

maui-soho-01(config-if)#**isdn tei-negotiation first-call**

In questo caso, potrebbe essere necessario avviare una chiamata in uscita o ricevere una chiamata per avviare la negoziazione TEI. Per le chiamate in uscita, verificare che la configurazione DDR sia corretta.

- 3. Riavviare il router.
- Se sono state eseguite tutte le procedure precedenti e si continuano a verificare problemi nei 4. layer 1 e 2, contattare il supporto tecnico per ulteriore assistenza nella risoluzione dei problemi.

# <span id="page-5-1"></span>Informazioni correlate

- [Uso del comando](http://www.cisco.com/warp/customer/129/bri_sh_isdn_stat.html?referring_site=bodynav) show isdn statu[s per la risoluzione dei problemi BRI](http://www.cisco.com/warp/customer/129/bri_sh_isdn_stat.html?referring_site=bodynav)
- [Risoluzione dei problemi relativi agli SPID ISDN BRI](http://www.cisco.com/warp/customer/129/bri_invalid_spid.html?referring_site=bodynav)
- [Tecnologia Dialup: Tecniche di risoluzione dei problemi](http://www.cisco.com/warp/customer/112/chapter17.htm?referring_site=bodynav)
- [Supporto tecnico Cisco Systems](http://www.cisco.com/cisco/web/support/index.html?referring_site=bodynav)